## Using UUCP and Usenet

## Grace Todino and Dale Dougherty

O'Reilly & Associates, Inc. 103 Morris Street, Suite A Sebastopol, CA 95472

[WWW](https://www.docketalarm.com/)

Find authenticated court documents without watermarks at docketalarm.com.

g<br>Mr-Samuel<br>Mr-Samuel (1980)

Δ

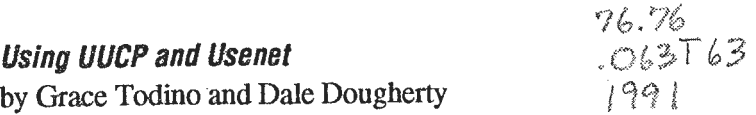

(it. i":

Copyright © 1991 O'Reilly & Associates, Inc. All rights reserved. Printed in the United States of America.

#### Editor: Tim O'Reilly

#### Printing History:

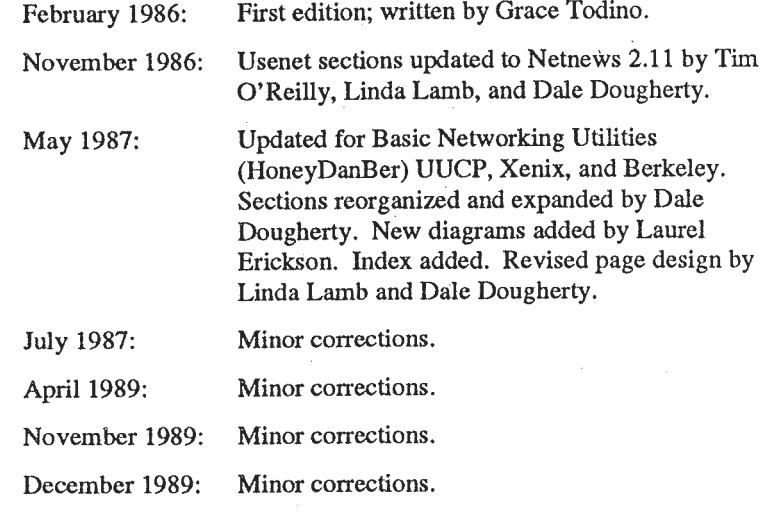

February 1991: Minor corrections. October 1991: Minor corrections.

July 1990: Minor corrections.

Many of the designations used bymanufacturers and sellers to distinguish their products are claimed as trademarks. Where those designations appear in this book, and O'Reilly and Associates, Inc. was aware of a trademark claim, the designations have been printed in caps or initial caps.

While every precaution has been taken in the preparation of this book, the publisher assumes no responsibility for errors or omissions, or for damages resulting from the use of the information contained herein.»

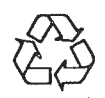

DOCKE

This book is printed on acid-free paper with 50% recycled content, 10-15% post-consumer waste. O'Reilly & Associates is committed to using paper with the highest recycled content available consistent with high quality.

ISBN: 0-937175—10—2 [7/92]

A ANG ANG MANAGAN NA SA PANGANA 小冰冰

Table of Contents

## **Table of Contents**

Page

### Preface

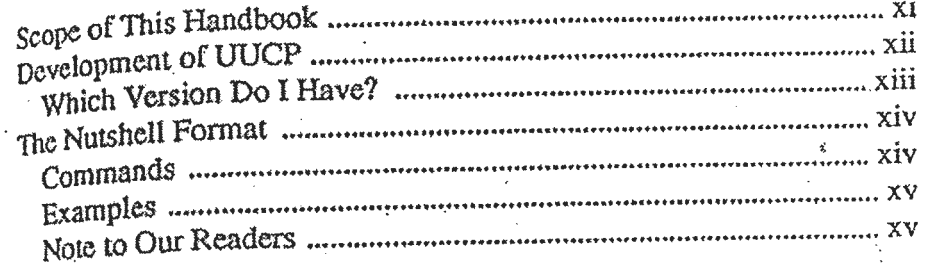

## Chapter 1 An Introduction to UUCP

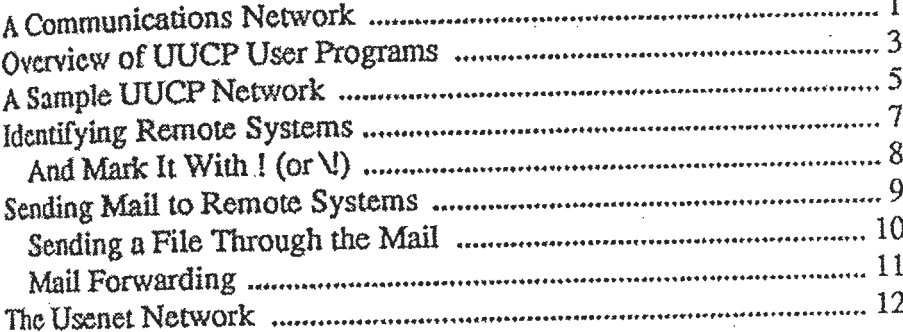

### Chapter 2 File Transfer

D

 $\blacktriangle$ 

Ø

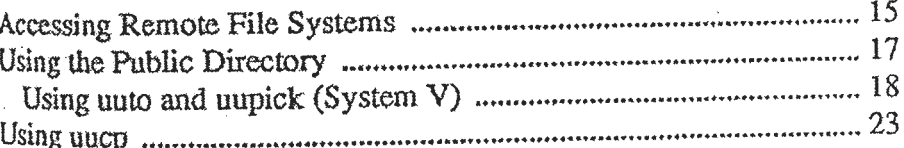

 $\bar{V}$ 

### m Using UUCP and Usenet immunitering the management of the state

There are a couple of simple tricks that you can use to combine multiple files into a single file for transmission purposes.

- 1. First create a list of the files to be included. You can do this either manually or with a program like 15 or find.
- 2. Use either of the backup programs cpio or tar to create an archive on standard output rather than on a backup dcvica.
- 3. Redirect standard output to a file, then use UUCP to sand the archivc.
- 4. Use the samc backup program on the target system to restore thc archive.

For example, using find and epio:

newton' find . - print | opio -oc > archiva.cpio

or using a manually-generated list of filenames:

newtont cpic  $\neg$ oc < filelist > archive.cpic

Then, after transferring archive.cpio, the remote system, with uucp, restores the archive:

walthami  $epio -1ed < archiiva.cpto$ 

(The -c option of epio writes header information in ASCII for portability: -d tells epio to create directories if needed when doing the restore; -i and -o are used, respectively, to copy files in and out.)

A simflar example using tar might be:

newton% tar of archive.tar 'cat filelist'

walthami cat archive.tar ( tar xf -

If you are not familiar with the use of find, cpio or tar, you may want to consult the appropriate command pages in the UNIX Programmer's Manual before trying out these commands.

DOCKE

**Using Netnews** Getting on the Not Net Articles and Newsgroups Gatling Started

Usenet is a worldwide network of computers that run the netnews software. As described earlier, Usenet is a public forum for the exchange of ideas in the form of news articles that are broadcast to member sites. Net users can post articles, reply by mail or send followup articles to previous ones, or simply read the news using the nctnews programs.

The news messages that one gets on the net are as diverse as the persons who send them. To bring some structure into this collection of users and their ideas, news articles are classified into newsgroups.

When your system administrator sets up netnews, he or she may have decided to limit the number of newsgroups that your site will receive and broadcast. You can also define a personal list of newsgroups that you want to read so that you don't need to wade through newsgroups that you aren't interostod in

OICIK

# **DOCKET**

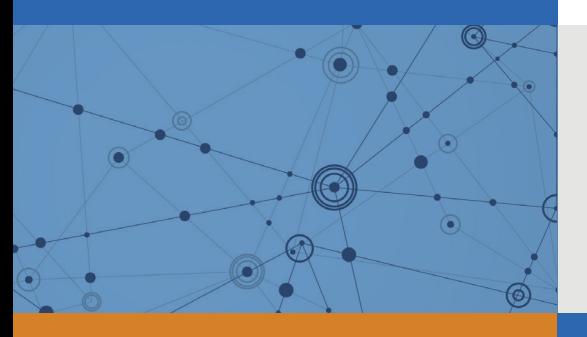

## Explore Litigation Insights

Docket Alarm provides insights to develop a more informed litigation strategy and the peace of mind of knowing you're on top of things.

## **Real-Time Litigation Alerts**

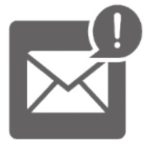

Keep your litigation team up-to-date with **real-time alerts** and advanced team management tools built for the enterprise, all while greatly reducing PACER spend.

Our comprehensive service means we can handle Federal, State, and Administrative courts across the country.

## **Advanced Docket Research**

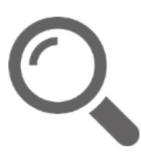

With over 230 million records, Docket Alarm's cloud-native docket research platform finds what other services can't. Coverage includes Federal, State, plus PTAB, TTAB, ITC and NLRB decisions, all in one place.

Identify arguments that have been successful in the past with full text, pinpoint searching. Link to case law cited within any court document via Fastcase.

## **Analytics At Your Fingertips**

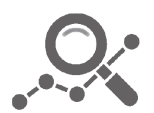

Learn what happened the last time a particular judge, opposing counsel or company faced cases similar to yours.

Advanced out-of-the-box PTAB and TTAB analytics are always at your fingertips.

### **API**

Docket Alarm offers a powerful API (application programming interface) to developers that want to integrate case filings into their apps.

### **LAW FIRMS**

Build custom dashboards for your attorneys and clients with live data direct from the court.

Automate many repetitive legal tasks like conflict checks, document management, and marketing.

### **FINANCIAL INSTITUTIONS**

Litigation and bankruptcy checks for companies and debtors.

### **E-DISCOVERY AND LEGAL VENDORS**

Sync your system to PACER to automate legal marketing.

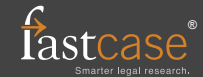